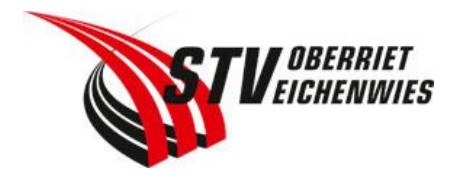

## **Login / Registrierung Online-Tool «Helfereinsatz»**

Wir versuchen, über das Online-Tool «www.helfereinsatz.ch» das Füllen der Ämtliliste digital zu ermöglichen. Das Ziel soll es sein, dass für die Helfereinsätze die Excel-Listen verschwinden sollen.

Um einen Helfereinsatz / Ämtli übernehmen zu können, müsst ihr euch beim ersten Mal registrieren. Diese Anleitung soll euch dazu helfen, aber im Grunde genommen ist es sehr einfach und selbsterklärend.

## **Vorgehen**

- 1. Auf der Website folgenden Link aufrufen: <https://www.helfereinsatz.ch/de/stv-oberriet-eichenwies>
- 2. Ihr seid nun auf der offiziellen Helfereinsatz-Seite. Oben rechts hat es einen Button «Login».

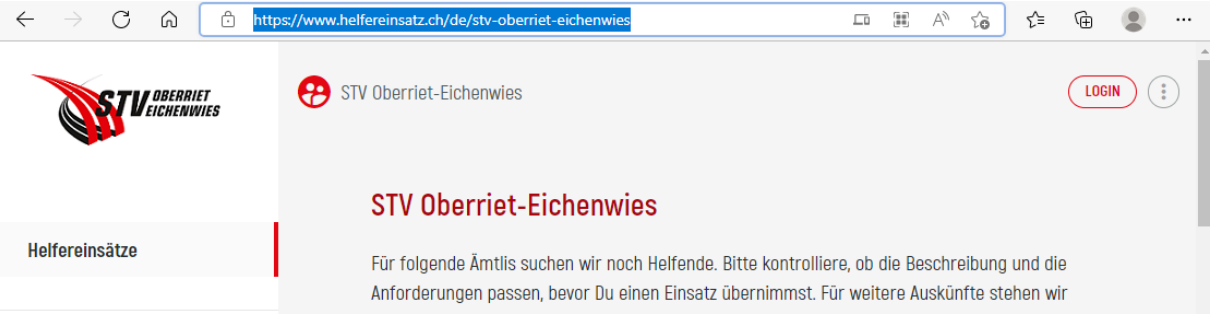

3. Mit Klick auf «Login» kommt ihr auf die Login-Seite. Alle Vereinsmitglieder sind im Hintergrund erfasst und registriert. Um euch einzuloggen müsst ihr euch mit eurer Clubdesk-Mailadresse einloggen (Bsp.: [thomas.muster@stvoe.clubdesk.com\)](mailto:thomas.muster@stvoe.clubdesk.com)

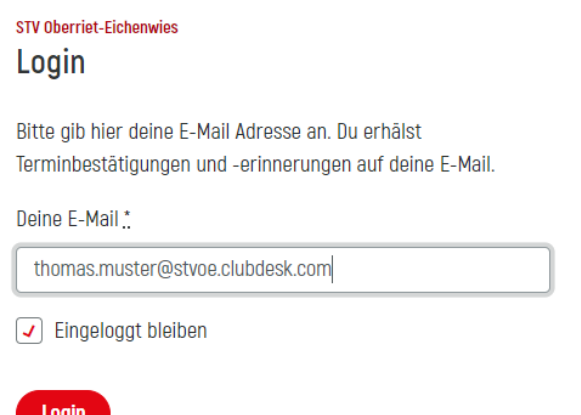

- 4. Anschliessend kann es sein, dass du gefragt wirst, in welche Riege du gehörst. Aber eigentlich sollten alle Mitglieder der richtigen Riege hinterlegt sein.
- 5. Eine Hinterlegung eines Passwortes ist nicht nötig. Das ganze System funktioniert ganz einfach nur mit eurer Clubdesk-Mailadresse. Nun seid ihr eingeloggt und könnt euch für ein oder mehrere Ämtlis eintragen. Auf der linken Seite könnt ihr auch eure geplanten Einsätze aufrufen. Die Anleitung für die Ämtliwahl findet ihr im internen Bereich auf der Homepage unter «Organisatorisches».
- 6. Falls ihr Probleme mit dem Login habt, bitte meldet euch umgehend unter [praesident@stvoe.ch,](mailto:praesident@stvoe.ch) damit wir euch umgehend Support geben können.